## **Add a Prospect and Link to a Profile**

Turn business cards and other brief information into rich, up-to-date profiles, with new professional insights, by adding contact information into Recruiter and associating the information that you enter with that person's LinkedIn profile.

## **Create a New Prospect**

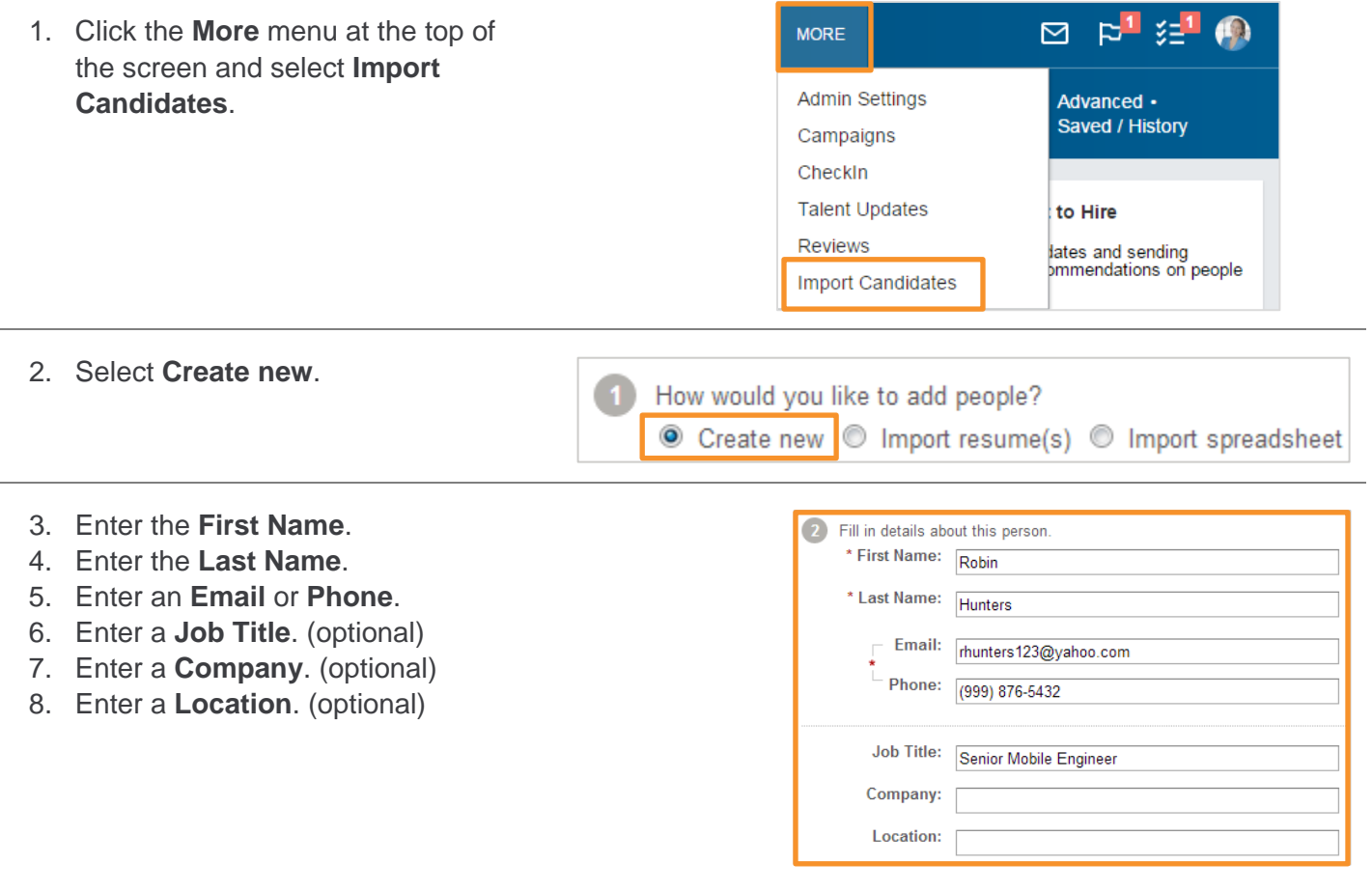

- 9. Select a **Source**.
- 10. Add **Tags**. (optional)
- 11. Select a **Project** or click **Create a new project**. (optional)

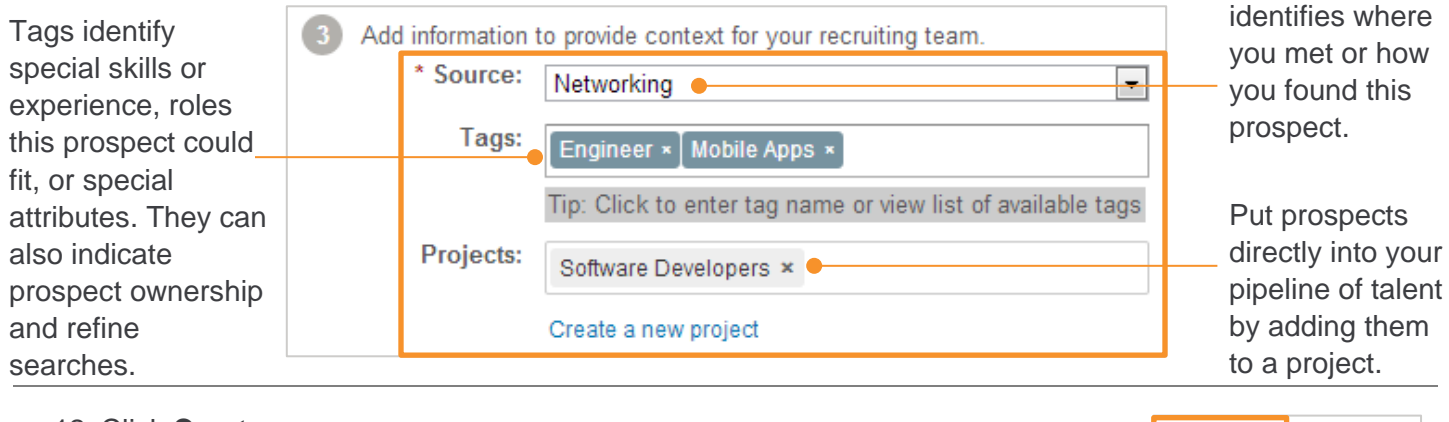

12. Click **Create**.

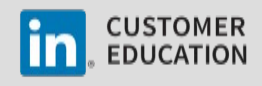

Create

or Cancel

The source

## **Manually Link to a Profile\***

If the email address or phone number that you enter matches a LinkedIn profile, it is automatically linked. If the email address or phone number doesn't match any contact information associated with a LinkedIn profile, you can do a search and manually link it to the correct profile.

- 1. Select the LinkedIn profile match for this person:
	- $\blacksquare$  If a suggested profile is a match, click **Match** next to the correct profile.
	- **If the suggested profiles are not** matches, click **More matches**, locate the correct profile, and click **Match**.

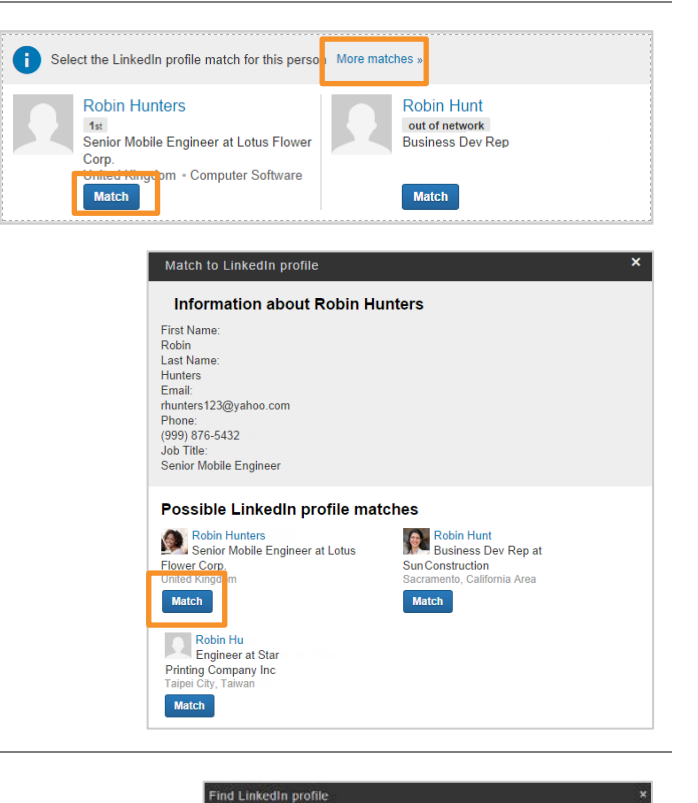

2. Verify that you selected the correct person and click **Confirm**.

3. Your prospect is now matched to the correct LinkedIn profile.

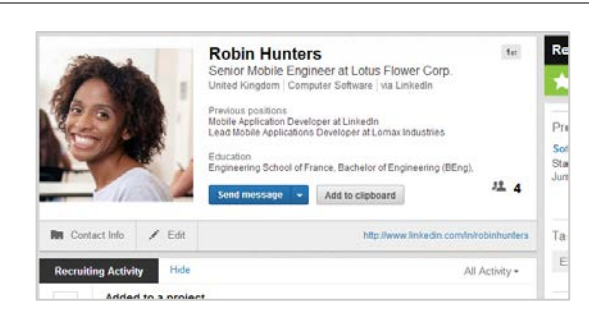

Check that this is the correct Linkedin profile. Once you make this link: . You'll always see the latest information from this person<br>▪ Your recruiter activity and additional information (such as lags, resumes, and<br>contact info) will be combined with this profile, visible to this contract only Additional information, such as tags, resumes, and status, will be included as well.

Additional Information, such as tags, resumes, and status. will be included as with the Hunders state  $\overline{LO}$ <br>
Senior Mobile Engineer at Senior Mobile Engineer at Senior Mobile Application Developer<br>
Senior Mobile Applic

\*If a prospect doesn't have a LinkedIn profile, it appears for you and your team like any other profile in the system, but without the *LinkedIn data. You can still view all contact information, experience, and other information that you imported with the record and you can also perform nearly all the same activities that you can with a LinkedIn profile, such as adding additional information provided by the prospect, sending messages, adding notes, attaching files, and tracking project statuses.*

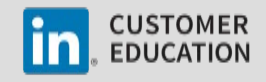